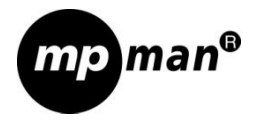

# PC30 FHD

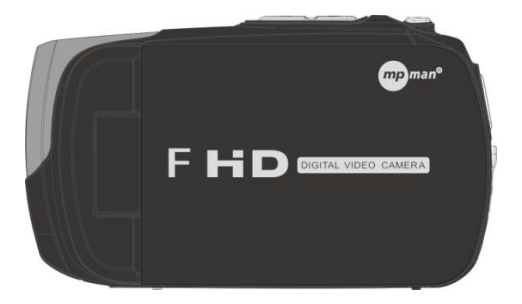

# Avant-propos

Merci d'avoir choisi cette caméra. Veuillez lire attentivement re manuel avant l'utilisation, et gardez-le dans un endroit sûr<br>pour référence ultérieure.

# Introduction

Veuillez utiliser la caméra vidéo en respectant la séquence

suivante:

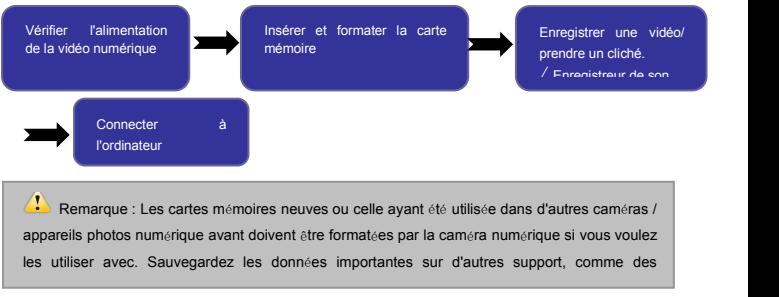

# **Précautions**

Pour cette caméra numérique, merci d'utiliser une carte SD. (multimedia memory card).

#### **Instructions d'utilisation de la carte mémoire**

• Dans le cas d'une carte mémoire nouvellement achetée utilisée pour la première fois, ou si les données contenues dans la carte ne sont pas reconnues par la caméra ou des images saisies avec une autre caméra, commencez par vous assurer de formater la carte

- mémoire. Avant de brancher ou de débrancher la carte mémoire, commencez par déconnecter l'alimentation de la
- Après avoir avoir utilisé à maintes reprises, la performance de la carte mémoire sera réduite. En cas de performance diminuée, il sera nécessaire d'acheter une
- La carte mémoire est un dispositif électronique de précision. Évitez de la plier et protégez-la des chutes ou des lourdes charges; • Ne gardez pas la carte mémoire dans un environnement
- avec un fort champ magnétique ou électromagnétique,
- N'utilisez pas ou ne gardez pas la carte mémoire dans un environnement avec une température trop haute ou trop
- basse. Gardez la carte mémoire propre et hors de portée du liquide. En cas de contact avec du liquide, essuyez avec un linge humide:
- Lorsque vous n'utilisez pas la carte mémoire, placez-la dans sa gaine:
- Veuillez noter que la carte mémoire chauffera après une longue durée d'utilisation, cela est normal;
- N'utilisez pas une carte mémoire qui a déjà été utilisée dans d'autres caméras numériques. Si vous envisagez d'utiliser la carte mémoire avec cette caméra, commencez
- par la formater avec la caméra; N'utilisez pas une carte mémoire qui <sup>a</sup> déjà été formatée
- Dans les cas suivants concernant la carte mémoire, les données enregistrées risquent d'être endommagées. - Utilisation incorrecte de la carte mémoire
	-
	- Déconnexion de l'alimentation ou sortie de la carte mémoire pendant l'enregistrement, l'effacement

(formatage) ou la lecture;• Il est recommandé de sauvegarder les données importantes sur d'autres supports comme une disquette, un disque dur ou un CD.

- **Entretien de la caméra**<br>• Gardez-la dans un lieu sec et sombre pendant que vous ne
- 
- Gardez-la dans un lieu sec et sombre pendant que vous ne<br>
l'utilisez pas;<br>
 Utilisez une protection appropriée pour éviter les rayures sur<br>
la lentille;<br>
 Si vous nettoyez la surface de l'objectif de la caméra,<br>
commen nettoyant de caméra professionnel pour nettoyer la lentille.<br>N'utilisez pas de solvant organique;<br>• Ne touchez pas la surface de la lentille avec les doigts.
- 

#### **Configuration requise**

Lorsque vous faites fonctionner ou utilisez la caméra, prenez en compte la configuration requise de l'ordinateur pour l'utiliser avec la caméra. Il est fortement recommandé d'utiliser un équipement informatique de qualité pour utiliser la caméra, afin d'obtenir un effet optimal. La configuration minimale requise est la suivante :

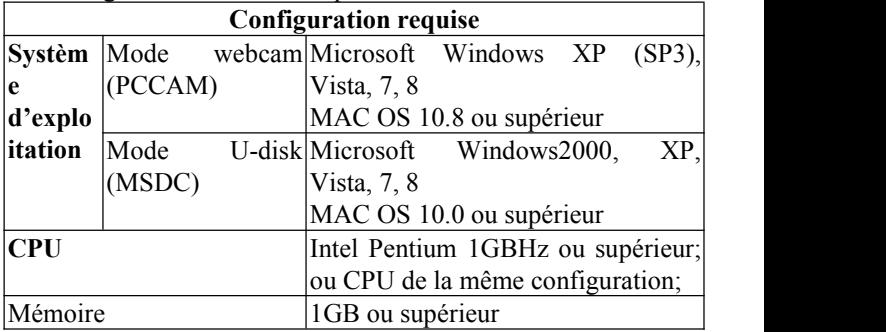

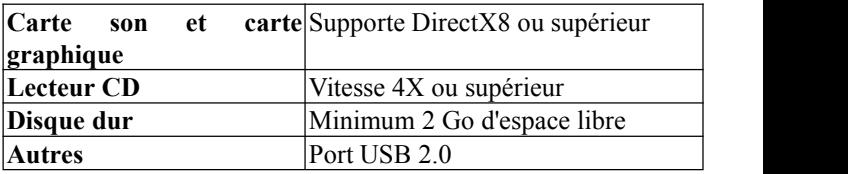

### **Caractéristiques des fonctions**

Cette caméra est équipée de diverses caractéristiques et fonctions :

- Enregistreur numérique;
- Caméra numérique 5 megapixels
- $\bullet$  Écran tactile 3,0 po
- Stockage de masse
- Stockage de masse (disque amovible);
- Caméra PC (webcam)
- Zoom numérique 8x

# **Apparence**

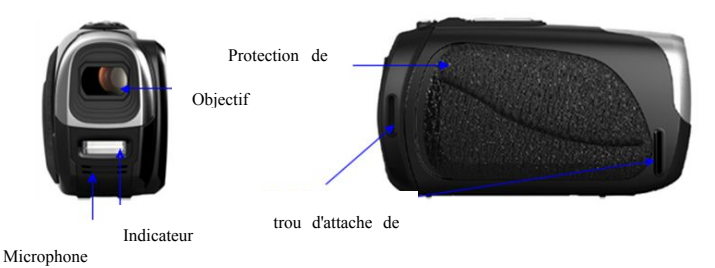

4

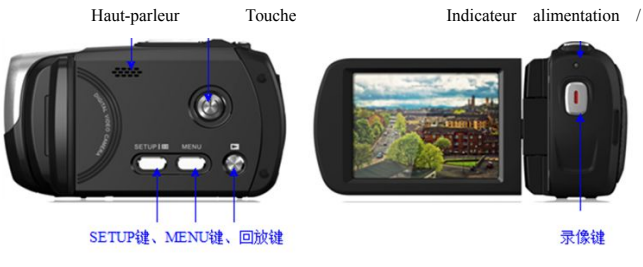

Touche Touche SETUP, touche MENU, touche

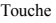

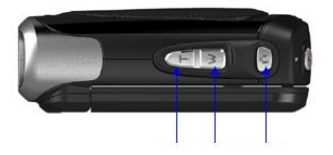

Touche T, touche W, touche

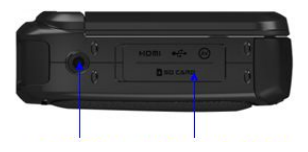

écrou trépied, port HDMI, USB, AV

Fente carte SD

# **Fonction des touches etindicateurs**

Touche alimentation / touche photo / touche enregistrement /

Touche SETUP / Touche MENU / Touche lecture / Touche T / Touche W

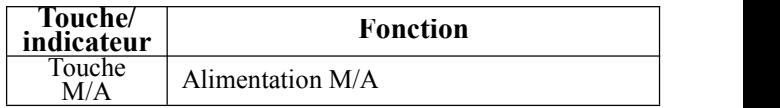

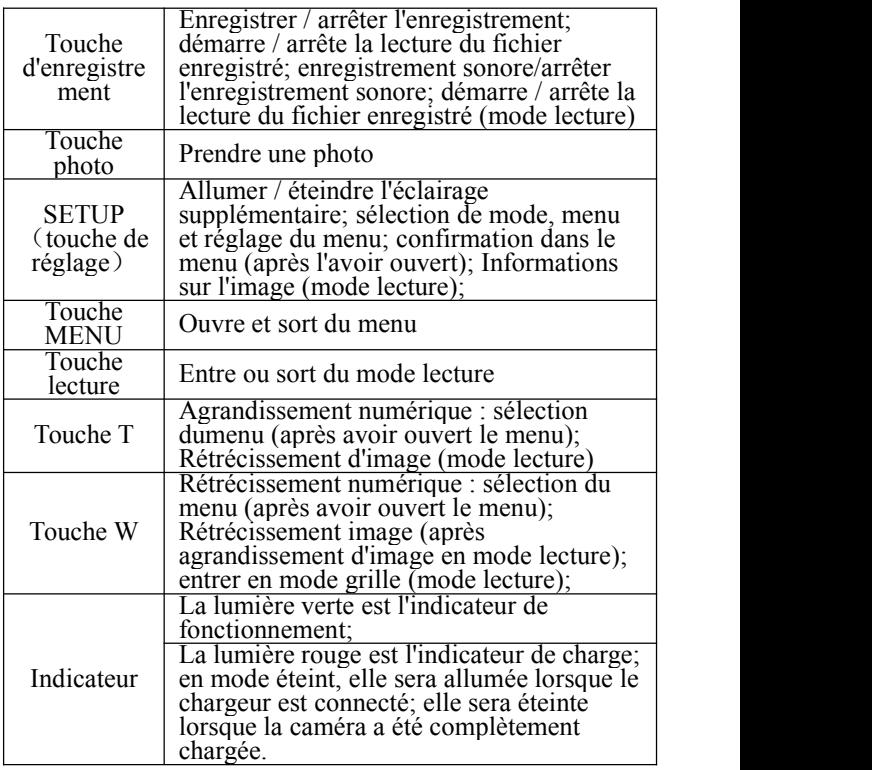

# **Première utilisation**

Installer la batterie.

Pour cette caméra, utilisez la batterie d'origine 3,7V lithium rechargeable et 4 piles sèches AAAA.

Ouvrez le compartiment des piles, et insérez les piles en respectant les indications de polarité dans le compartiment de piles. Replacez le couvercle de la batterie.

Insérer une carte mémoire Micro SD/MMC

Insérez une carte mémoire dans la fente pour carte mémoire avec les broches métalliques vers l'intérieur dans la lumière des indication à côté de la fente pour carte.

Pour enlever la carte mémoire, appuyez sur la carte mémoire SD vers le bas, et enlevez-la.

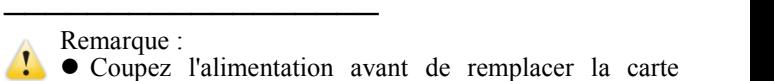

Remarque :

- Coupez l'alimentation avant de remplacer la carte mémoire.
- Insérez les cartes dans la direction correcte. N'insérez pas les carte en forçant, pour éviter d'endommager les cartes ou la caméra vidéo. En cas d'échec, vérifiez si la direction est correcte.
- Formatez les nouvelles cartes mémoires ou celles utilisées dans d'autres appareils vidéos avant de l'utiliser dans votre caméra numérique

Écran d'ouverture

Ouvrez l'écran pour le mettre en face de vous, et la caméra

démarrera automatiquement.

#### Allumez la caméra vidéo

La caméra démarrera automatiquement à l'ouverture de l'écran; après que la caméra a été éteinte, appuyez sur la touche Alimentation pendant un moment, et relâchez pour allumer la caméra numérique (lorsqu'elle est éteinte);

Mode de fonctionnement

En mode d'enregistrement et en mode photo, appuyez sur la directement sur l'icône de lecture pour passer en mode lecture); en mode lecture, appuyez sur la touche lecture pour quitter le mode lecture (ou cliquez directement sur l'icône de lecture), et retournez au mode d'enregistrement ou au mode photo.

En mode d'enregistrement, appuyez sur l'icône ' ' pour entrer en mode photo; en mode photo, appuyez sur l'icône pour entrer en mode lecture; en mode d'enregistrement de son, appuyez sur  $\frac{9}{6}$  (en mode de lecture, cliquez sur l'icône ') pour quitter le mode lecture et programme terms in pour quitter le mode lecture et retourner au mode d'enregistrement;

Enregistrement / Photo $_{N}$ <sup>oo</sup> egistrement sonore

En  $\boxed{\mathsf{P}}$  le enregistrement  $\boxed{\mathsf{p}}$  photo, appuyez sur la touche  $Enregistermen<sub>1</sub> our commencer l'enregisterement, et apouvez$ sur la touche Enregistrement de nouveau pour arrêter<br>l'enregistrement l'enregistrement. En mode enregistrement / photo, appuyez sur la touche

d'enregistrement sonore pour commencer l'enregistrement sonore, et appuyez de nouveau pour arrêter l'enregistrement. En mode Enregistrement/Photo, appuyez sur la touche Photo

Utiliser la lampe DEL supplémentaire : Appuyez sur la touche SETUP pour allumer/éteindre la lampe supplémentaire (en mode lecture, cela n'est pas disponible).

Lorsque vous appuyez sur la touche obturateur pour prendre une photo, la lumière BUSY s'allumera, et essayez de ne pas déplacer la caméra..Afin d'éviter les photos indistincte, ne déplacez pas la caméra tant que la lumière BUSY n'est pas éteinte.

<sup>───&</sup>lt;br>Remarque : ● Tenez fermement la caméra lors du processus<br>d'enregistrement; il est préférable d'utiliser un d'enregistrement; il est préférable d'utiliser un trépied pour soutenir la caméra et obtenir des images très claires.

**Sortie TV**<br>Lorsque vous souhaitez diffuser les images et le son de la<br>caméra sur une TV, branchez la prise du port TV sur le port<br>TV de la caméra. Le port jaune sert à l'entrée vidéo, et le port<br>rouge/blanc est pour le so

Remarque : Avant d'insérer/de retirer le câble TV, arrêtez d'abord l'enregistrement vidéo/l'enregistrement sonore/ la **lecture** 

#### **Sortie HDMI**

Pour sortir de la vidéo et du son de l'enregistreur vidéo sur une TVHD, insérez le terminal commun du câble HDMI sur l'interface HDMI de l'enregistreur vidéo, et insérez le port d'entrée du câble HDMI dans l'interface d'entrée HD de la TVHD. Avant d'insérer/de retirer le câble HDMI, arrêtez d'abord l'enregistrement vidéo/l'enregistrement sonore/ la lecture.

#### **Éteindre l'appareil**

En mode allumé, appuyez longuement sur la touche Alimentation pour éteindre la caméra.

Si la vidéo numérique est inactive, et que la durée d'inactivité sans opération dépasse la durée d'extinction (1 minute / 3 minute / 5 minutes /Éteint), elle s'éteindra automatiquement pour économiser de l'énergie.

#### **Paramètres du menu**

En mode image/vidéo ou lecture, appuyez sur la touche MENU, appuyez sur la touche MENU, et appuyez sur la touche W/T pour choisir un menu, et appuyez sur SETUP pour entrer dans le sous-menu. Lors du choix d'un menu, le menu sélectionné s'affichera en surbrillance.

Remarque : En mode photo/enregistrement et lecture, cliquez sur l'icône ' **III sur l'écran tactile pour ouvrir le menu**, cliquez sur l'icône ' **I'** ' dans l'interface du menu, et passez à la page suivante.

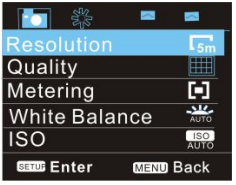

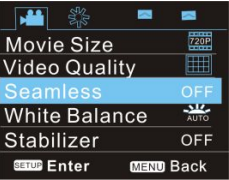

Mode de menu photo Mode de menu d'enregistrement Remarque : En mode d'enregistrement, vous pouvez configurer le menu « sansinterruption ». Dans ce mode, le sections en fonction de l'enregistrement (1 minute / 3 minutes / 5 minutes); lorsque la durée d'enregistrement est terminée, la caméra arrêtera l'enregistrement en cours, et passera à l'enregistrement suivant. Si la mémoire n'est pas suffisante, la caméra effacera automatiquement le premier enregistré et continuera avec l'enregistrement suivant.

Astuces : Si vous souhaitez relire les fichiers enregistrés en boucle en voiture (fichier d'enregistrement en voiture), appuyez sur la touche enregistrement en mode lecture.

Connexion à l'ordinateur

Commencez par allumer la caméra numérique, et connectez la caméra sur un port USB d'un ordinateur avec le cordon USB accessoire. En mode USB, il peut être utilisé comme disque amovible ou caméra. La caméra numérique passe caméra. La caméra numérique automatiquement en mode de disque amovible, et appuyez sur la touche SETUP pour entrer en mode caméra.

### **Utilisation avancée**

Mode photo/Enregistrement/ enregistrement sonore Au démarrage,il passera automatiquement en mode photo/ mode d'enregistrement de son.

Appuyez sur la touche d'enregistrement pour commencer l'enregistrement et appuyez de nouveau pour arrêter.

Appuyez sur la touche d'enregistrement de son pour commencer l'enregistrement et appuyez de nouveau pour arrêter.

Appuyez sur la touche photo pour prendre une photo directement.

En mode enregistrement/photo, appuyez sur la touche T ou la touche W pour procéder à un agrandissement numérique. Appuyez sur la touche SET pour allumer/éteindre, la lampe supplémentaire DEL (nondisponible en mode lecture). ◆ Informations affichées sur l'écran en mode

photo/enregistrement/enregistrement sonore

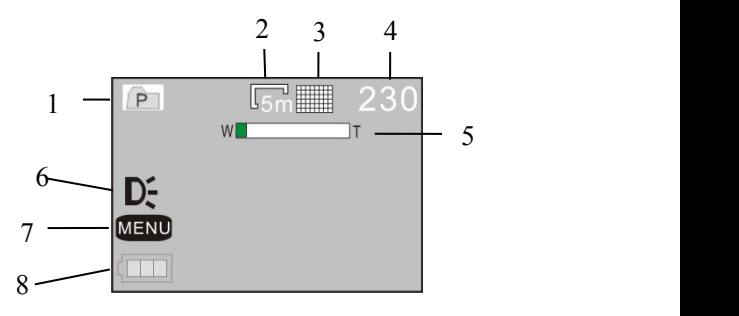

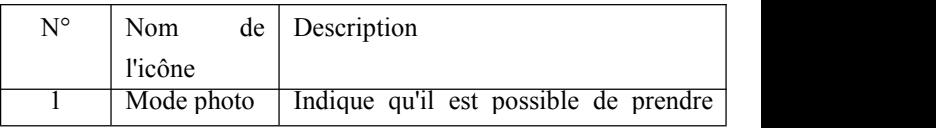

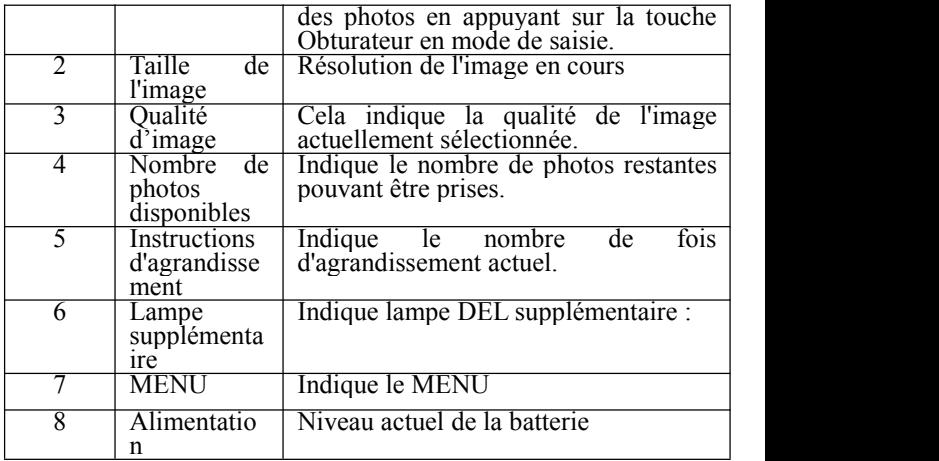

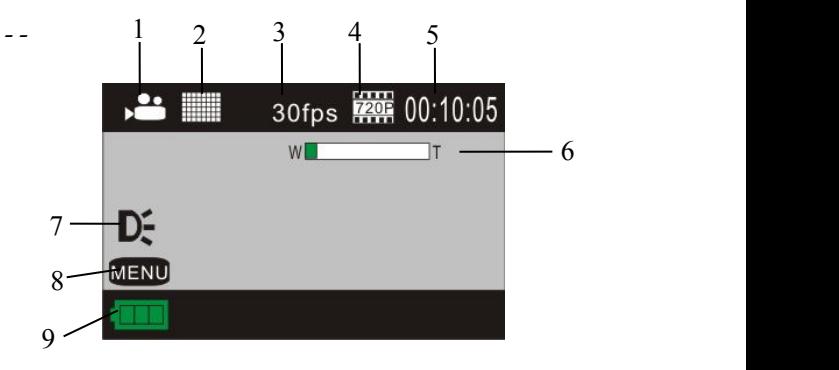

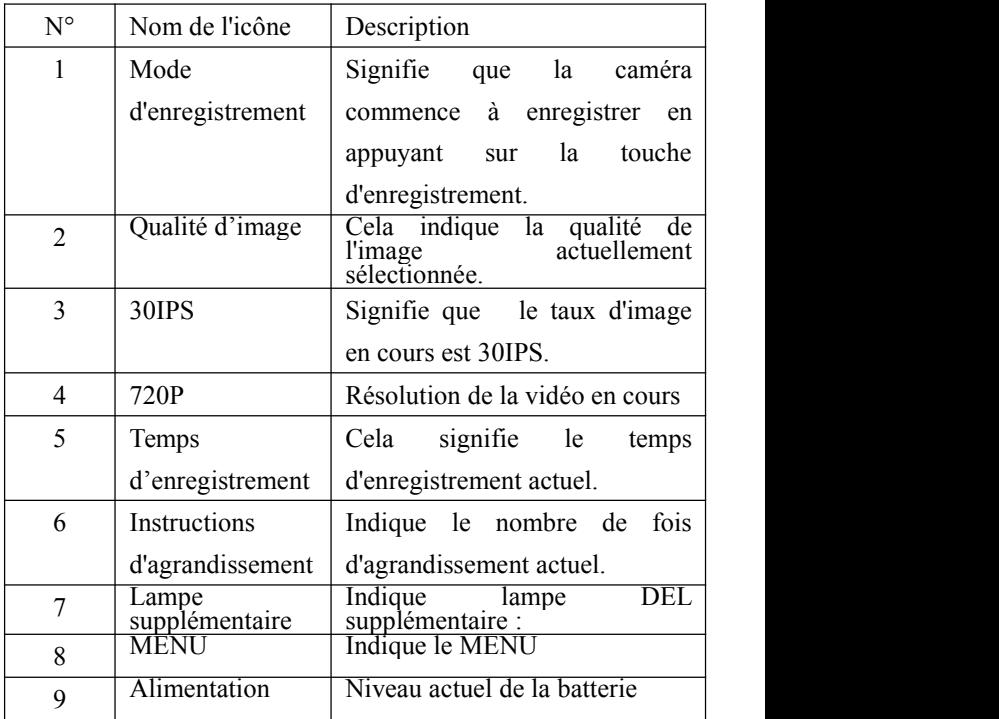

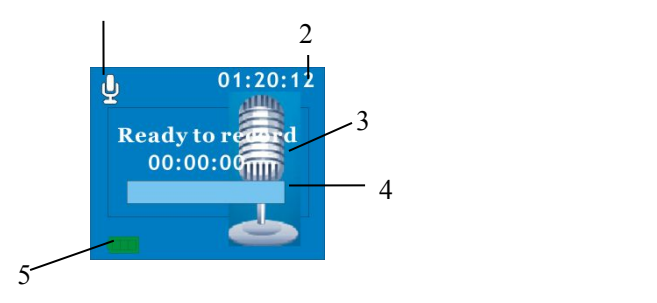

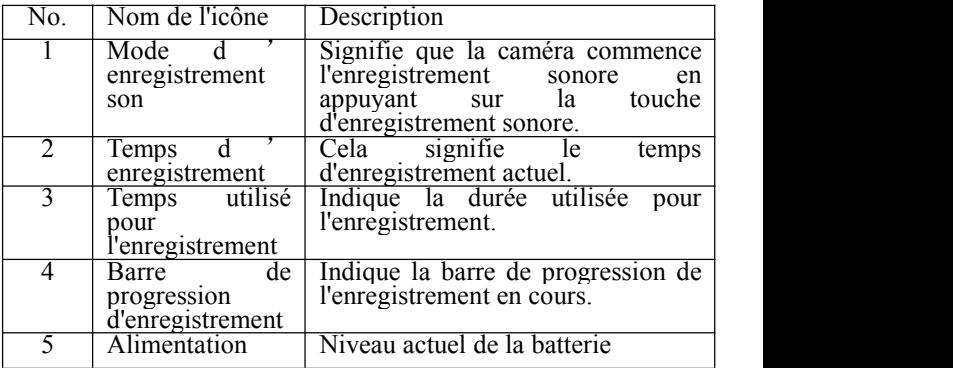

Menu de paramètres

Après avoir ouvert le menu en appuyant sur la touche Menu, appuyez sur la touche SETUP pour passer dans le réglage du menu principal. Puis, appuyez sur la touche T/W pour choisir le menu, et appuyez sur la touche SETUP pour entrer dans le sous-menu. Appuyez sur la touche T/W pour choisir le menu

dans le sous-menu et appuyez sur la touche SETUP pour confirmer. Une fois revenu dans le menu principal, appuyez sur la touche menu pour quitter le menu.

Remarque : Appuyez sur l'icône '  $\mathbb{R}$  sur l'écran tactile pour entrer dans le menu, puis appuyez sur l'option de Menu pour procéder au paramétrages.

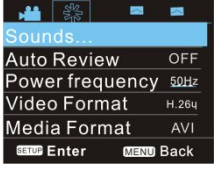

Mode menu système

#### **Réglage du menu du mode lecture**

Appuyez sur la touche MENU pour ouvrir le menu de lecture, et appuyez sur la touche T/W pour choisir le menu, appuyez la touche SETUP pour entrer dans le sous-menu. Dans le sous-menu, appuyez sur T/W pour choisir, et appuyez sur la touche SETUP pour confirmer. Une fois revenu dansle menu principal, appuyez sur la touche menu pour quitter le menu.

Remarque : Appuyez sur l'icône '**IENI'** sur l'écran tactile pour entrer dans le menu, puis appuyez sur l'option de Menu pour procéder au paramétrages.

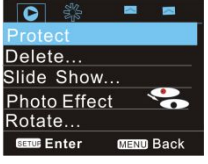

▲ Menu de lecture

Remarque : Un mémo vocal de 30s maximum peut être ajouté à chaque photo. En mode de lecture, l'icône  $\frac{1}{2}$  apparaitra si un mémo vocal a été ajouté sur la photo. Appuyez sur la touche obturateur pour commencer à lire le mémo vocal; pendant le processus de lecture, cliquez sur l'icône "" pour mettre en pause ou sur la touche Menu pour sortir.

Lecture

Appuyez sur la touche Lecture pour entrer en mode de lecture; vous pouvez voir des photos/vidéo ou lire les fichiers enregistrés enregistrés sur cette caméra.

Visionner des photos : Cliquez sur la touche Gauche / Droite sur l'écran pour choisir un fichier photo / enregistrement. Appuyez sur la touche SETUP pour voir les informations sur l'image, appuyez sur la touche W/T pour procéder à un agrandissement / Rétrécissement, cliquez surla touche Haut/Bas et Gauche/Droite sur l'écran pour déplacer une image, utilisez la touche W pour entrer en mode onglet;<br>Cliquez sur l'icône ' '' ' sur l'écran tactile à votre

convenance, en mode onglet, cliquez sur l'icône ' $\sim$ ''  $\blacktriangleright$ ' pour entrer dans la page précédente ou la page suivante.

Lire un fichier vidéo : Cliquez sur l'icône '<sup>'</sup> '' sur l'écran tactile pour choisir un fichier photo / enregistrement à votre convenance, appuyez sur la touche obturateur commencer la lecture, et appuyez de nouveau pour arrêter la

lecture;<br>Lorsqu'un fichier enregistré a été sélectionné, cliquez sur l'icpone '**I**' pour le lire, cliquez sur l'icône 'II' pour mettre en pause et cliquez sur l'icône '  $\Box$ '' pour continuer la lecture, cliquez sur l'icône ' $\Box$ ' pour avancer ou reculer rapidement, cliquez sur l'icône  $\Box$ ' pour arrêter la lecture.

#### **Connexion à l'ordinateur**

1)Commencez par allumer la caméra, et connectez-la sur un port USB disponible d'un ordinateur en utilisant le câble USB accessoire. En mode USB, la caméra numérique entrera automatiquement en mode disque amovible.

A ce moment, vous pouvez voir toutes les photos ou les fichiers enregistrés / fichier d'enregistrement sonore sur l'ordinateur.

2) En mode de disque amovible (mode MSDC), appuyez sur SETUP et passez en mode Webcam (mode PCCAM); une fois la connexion établie, l'écran de la caméraaffichera « PCCAM

»:

<sup>À</sup> ce moment, vous pouvez activer la prévisualisation d'image de la caméra au moyen d'un programme d'application approprié; si vous souhaitez revenir au mode de disque amovible (mode MSDC), appuyez sur SETUP de nouveau.

**Astuces :** Dans les paramètres de menu du système, vous pouvez choisir et régler le mode PCCAM également, dans le menu USB, choisissez le mode PCCAM de votre choix entre UVCH264 ou UVCMJPG.

**Astuces :Comme sous windows XP (SP3), le mode Webcam (mode PCCAM) peut être activé sans aucun pilotes.**

#### **Spécifications**

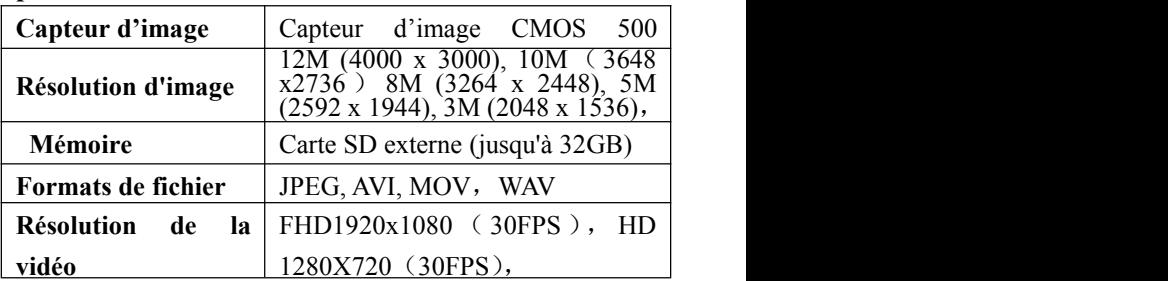

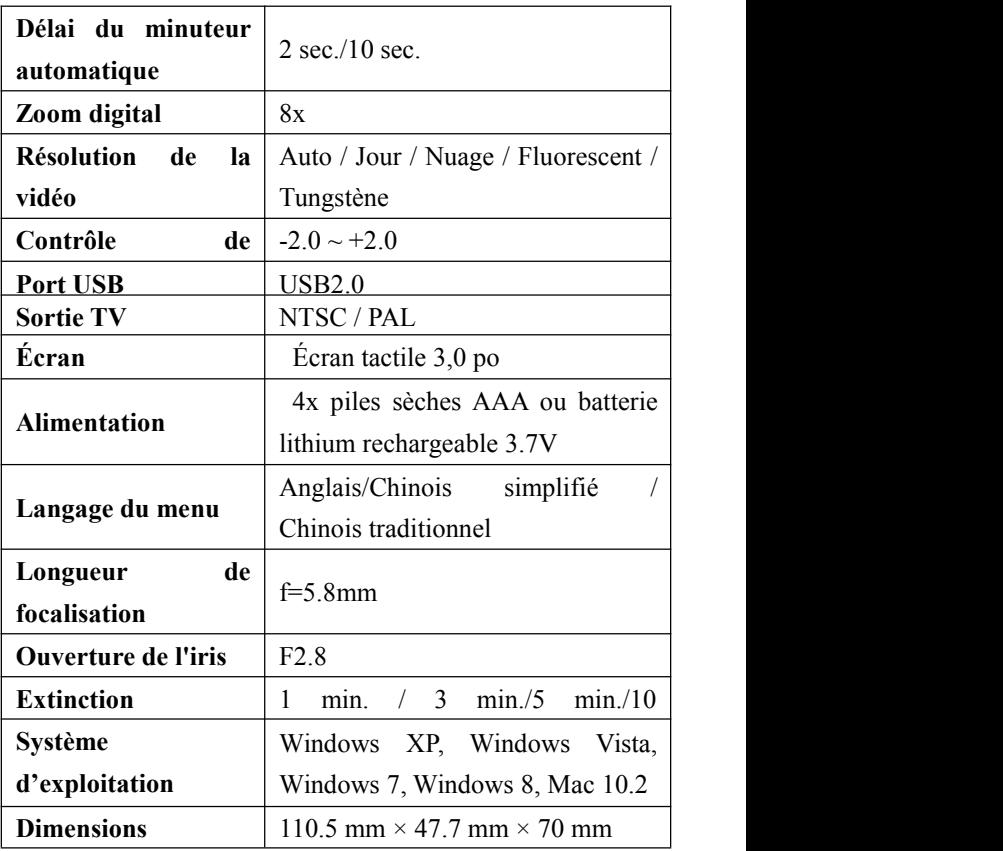

**Remarque :** Les spécifications de conception du produit sont

basées sur les informations mises à jour lors de l'édition de ce manuel d'utilisation. Toute information est sujette à changement sans notification préalable. Le produit faisant foi est la caméra en votre possession.

# FAQ

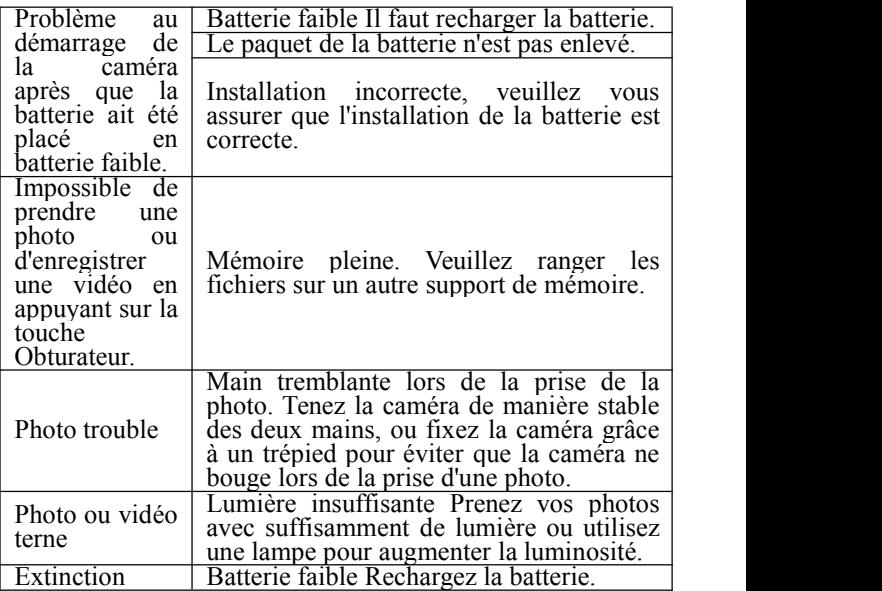

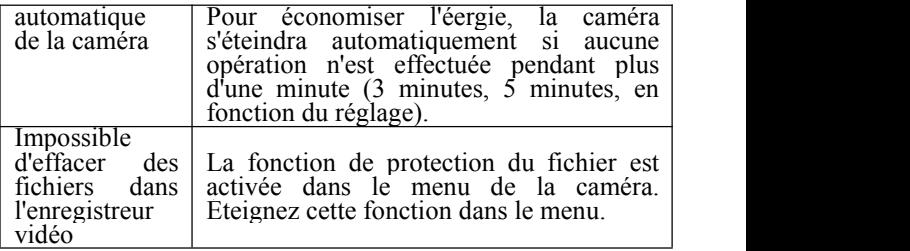

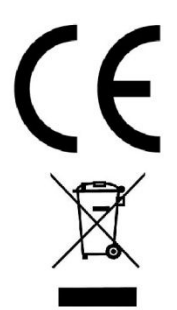

In accordance with the following applicable directives: 2004/108/EC Electromagnetic Compatibility

This product has been assessed against the following

applicable stancards:

EN 55022:2006+A1:2007

EN 55024:1998+A1:2001+A2:2003

EN 61000-3-2:2006

EN 61000-3-3:2008

For more information please visit our Website% www.mpmaneurope.com